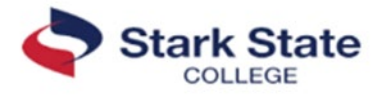

# **Career Technical Education (CTE) Information: Part A Pathway: Business and Administrative Services**

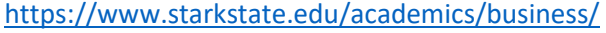

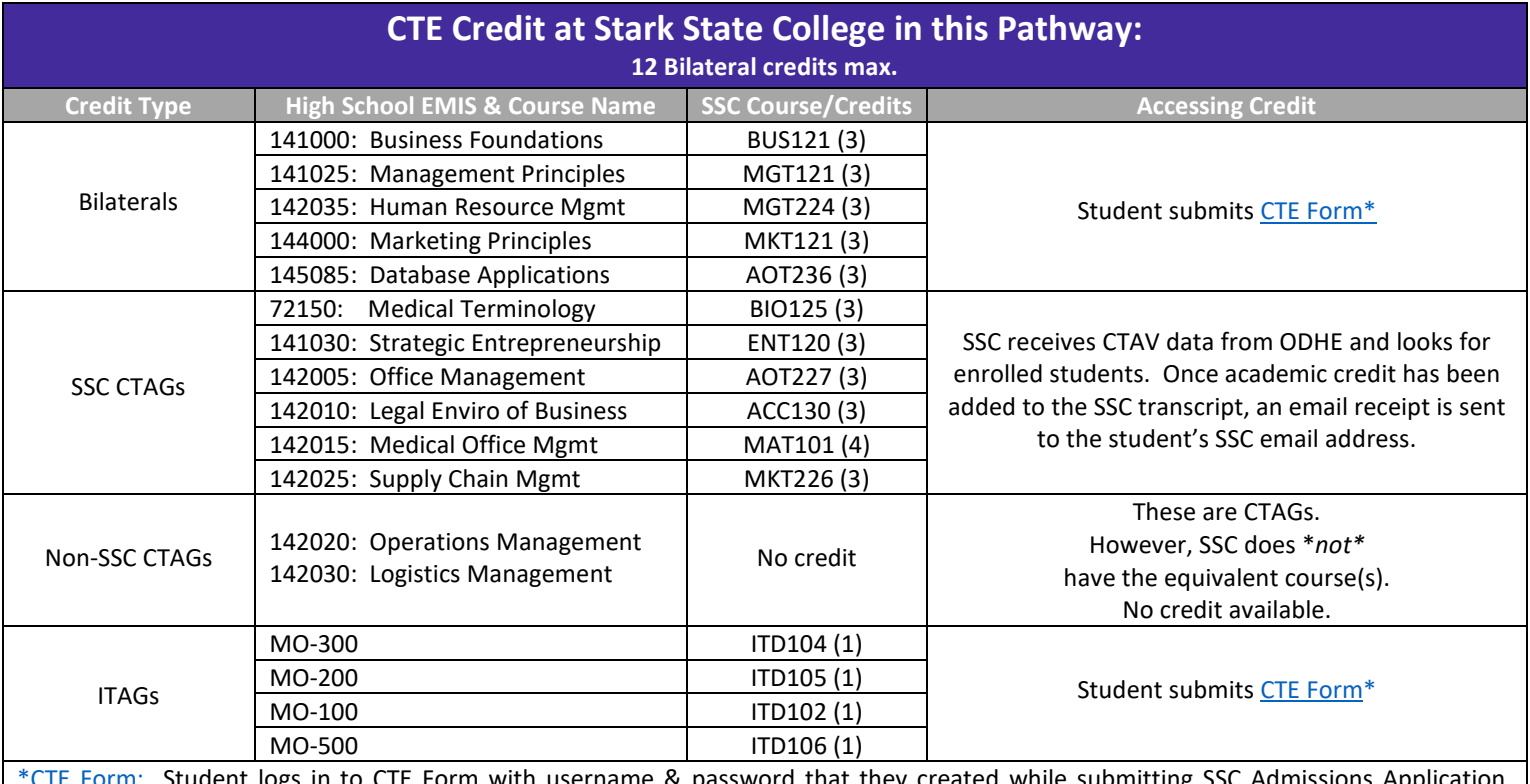

TE Form with username & password that they created while submit If students need assistance with their log-in, they can emai[l studentservices@starkstate.edu](mailto:studentservices@starkstate.edu) with their Stark State College ID number.

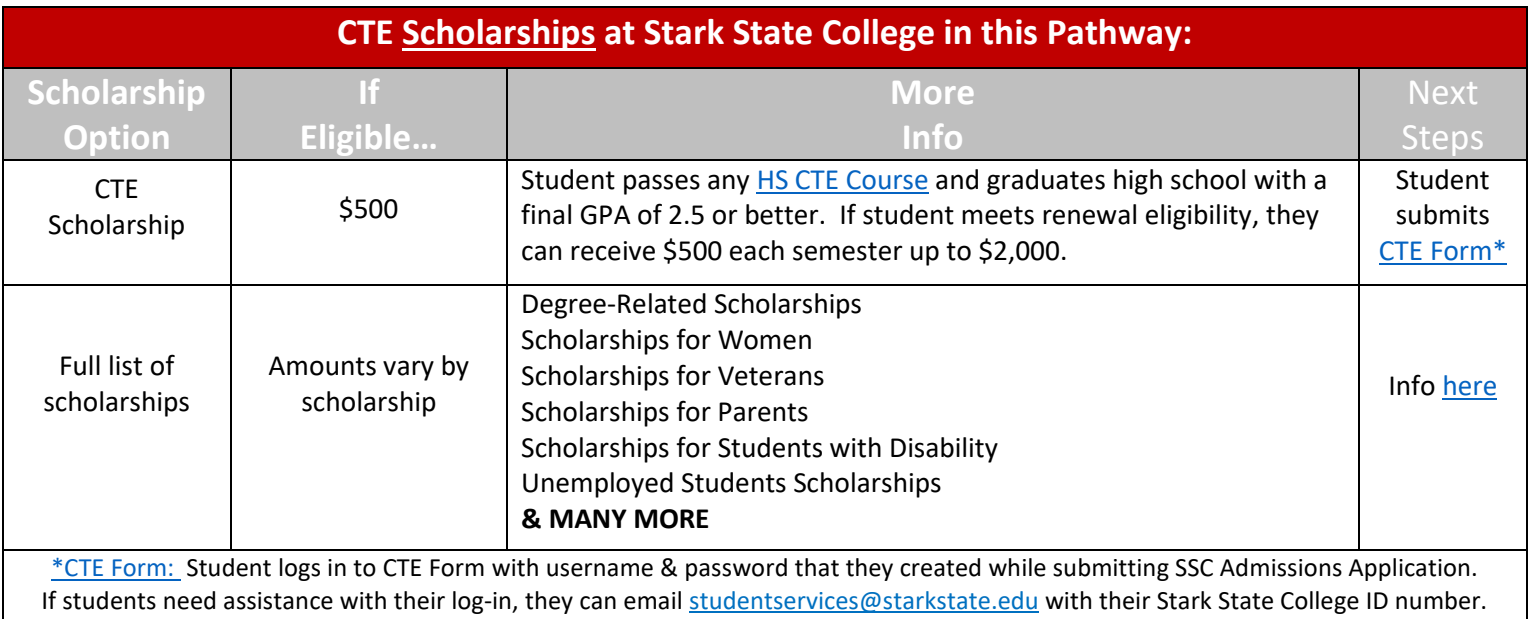

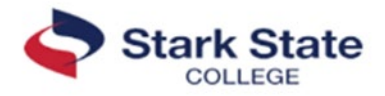

# **Career Technical Education (CTE) Information: Part B**

### **\*NEW CTE Scholarship announced Spring 2024!**

\$500 per term up to \$2,000!

Any high school student who passes at least on[e high school CTE course](https://education.ohio.gov/Topics/Career-Tech/Career-Fields) and has a final high school GPA of 2.5 or better will be eligible for a CTE scholarship at Stark State College (SSC). CTE Scholarships can be renewed at Stark State College as long as student maintains full-time status and a cumulative GPA of 2.5 or better. Can be used with other scholarships as well. *See SSC's Scholarships webpage for details: [starkstate.edu/admissions/scholarships/.](https://www.starkstate.edu/admissions/scholarships/)* Student submits th[e CTE Form.\\*](https://federation.ngwebsolutions.com/sp/startSSO.ping?PartnerIdpId=https://sts.windows.net/cb0a6dd3-151d-4c0f-b876-0a6c63c35c26/&SpSessionAuthnAdapterId=starkDF&TargetResource=https%3a%2f%2fdynamicforms.ngwebsolutions.com%2fSubmit%2fStart%2fffdc947c-c981-423f-936a-12f6f42ffb7b)

### **Bilateral Credit:**

The following steps must be completed within one year of student's high school graduation:

- \*Student completes entire Ohio CTE Program of Study.
- \*Student earns a B or better in the course(s) for which they are requesting credit.
- \*A completed SSC Admission application is required (free): [https://admissions.starkstate.edu/register.](https://admissions.starkstate.edu/register)
- \*SSC receives student's final transcripts, with graduation date posted.
- \*12 Bilateral credits max may be awarded.
- \*Academic credit "CR" will be posted once student completes a SSC course (CCP counts!) with a grade of D or better. \*Student submits the [CTE Form.\\*](https://federation.ngwebsolutions.com/sp/startSSO.ping?PartnerIdpId=https://sts.windows.net/cb0a6dd3-151d-4c0f-b876-0a6c63c35c26/&SpSessionAuthnAdapterId=starkDF&TargetResource=https%3a%2f%2fdynamicforms.ngwebsolutions.com%2fSubmit%2fStart%2fffdc947c-c981-423f-936a-12f6f42ffb7b)

#### **CTAG Credit:**

Student follows the CTAG process from ODEW/ODHE and has three years from high school graduation to have credit added to post-secondary transcript.

#### **ITAG Credit:**

Student follows the ITAG process from ODEW/ODHE; then submits th[e CTE Form.\\*](https://federation.ngwebsolutions.com/sp/startSSO.ping?PartnerIdpId=https://sts.windows.net/cb0a6dd3-151d-4c0f-b876-0a6c63c35c26/&SpSessionAuthnAdapterId=starkDF&TargetResource=https%3a%2f%2fdynamicforms.ngwebsolutions.com%2fSubmit%2fStart%2fffdc947c-c981-423f-936a-12f6f42ffb7b)

#### **Questions?:**

Contact Lisa Miller, Dual Enrollment Specialist, by phone at 330-494-6170 x4142 or email at *Imiller2@starkstate.edu.* 

#### **Terms and Conditions:**

These forms are subject to change at any time.

[\\*CTE Form:](https://federation.ngwebsolutions.com/sp/startSSO.ping?PartnerIdpId=https://sts.windows.net/cb0a6dd3-151d-4c0f-b876-0a6c63c35c26/&SpSessionAuthnAdapterId=starkDF&TargetResource=https%3a%2f%2fdynamicforms.ngwebsolutions.com%2fSubmit%2fStart%2fffdc947c-c981-423f-936a-12f6f42ffb7b) Student logs in to CTE Form with username & password that they created while submitting SSC Admissions Application. If students need assistance with their log-in, they can emai[l studentservices@starkstate.edu](mailto:studentservices@starkstate.edu) with their Stark State College ID number.

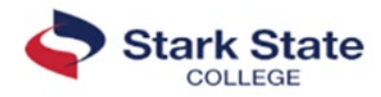